## **CAMPUS**

## **Miniguide: LEDERS VISNING AF TEAMETS MÅL OG LÆRING**

Som leder kan du følge med i dit teams læring, mål og udvikling i Campus. Det gør du under din ledervisning 'Mit team'.

Her kan du se hver enkelt medarbejders profil og udvikling. Derudover kan du se hele teamet samlet, samt hente rapporter over teamet.

Denne vejledning gennemgår, hvordan du ser teamet i Campus og hvordan du trækker rapporter.

- 1. Se dit teams læring og mål ved at gå til menuen øverst i venstre hjørne og klik på **Mit team**.
- 2. På siden **Mit Team** er der et overblik over alle i teamet.

Du kan gå ind på hver medarbejder, for at se deres aktiviteter, eller du kan foretage handlinger direkte her på forsiden.

Der vil være et  $\bullet$ -symbol, der hvor der afventes en handling fra dig som leder, eller hvis en tidsfrist er overskredet.

3. Under **Dashboards** og **Lederdashboard** kan du se dine medarbejderes læring ud fra forskellige overblik:

Kursist gennemførelsesstatus Kursusform Kursus gennemførelsesstatus Gennemførelsesstatus overordnet.

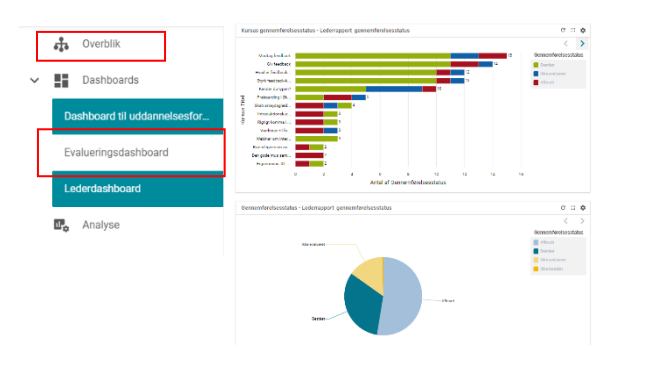

4. Under **Analyse** kan du trække rapporter, der er relevante for dig som leder. Du kan søge lederspecifikke rapporter i campus ved at skrive **'Leder'** i søgefeltet.

Du kan stjernemarkere de rapporter, som du gerne vil bruge ofte, eller du kan sætte dem i abonnement under **Planlæg**.**(で) PLANLÆG**  $\checkmark$ 

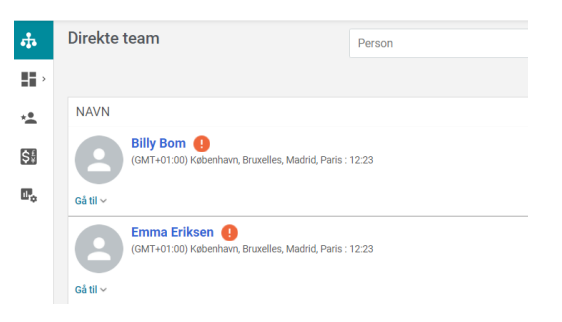